- https://www.w3.org/WAI/WCAG21/quickref
- 
- 4. Project Manager reports to stakeholders

**Include accessibility as a project requirement Test: Accessibility included in requirements documentation**  $\left(1\right)$ 

**Use heading tags, table headings and lists [1.3.1] Test: Use the a11y-outline bookmarket for Chrome/Firefox**

**If procuring software, check vendor's accessibility statement Test: Is it WCAG 2.0 AA compliant? Are there known defects?**  $\left( 2\right)$ 

> **Use valid HTML and avoid duplicate IDs [4.1.1] Test: Use axe-core accessibility engine to automate testing**

**Provide contrast between text and background [1.4.3/1.4.11] Test: Use the Color Contrast Analyzer (CCA) to check 4.5:1 ratio**  $\left(1\right)$ 

> **Provide names and roles for all components [4.1.2] Test: Use the Siteimprove plugin for Chrome 9**

**8**

**Don't use colour alone to distinguish links from body text [1.4.1] Test: Links are underlined or clearly distinguished from body text 2 Q** 

**Add accessibility tasks to the product backlog Test: Tasks been added to project tracking software**

 $(5)()$ 

**Monitor progress and report Test: Reporting to stakeholders about accessiblity work**

**Present content in a meaningful sequence [1.3.2] Test: Does the DOM order match the visual order?**  $2)$ 

**Use labels, fieldsets and legends in forms [3.3.2 / 2.5.4] Test: Use the Siteimprove plugin for Chrome**  $(5)( )$ 

**Identify the language of the page [3.1.1 / 3.1.2] Test: Does the <html> tag include a lang attribute?**  $(7)()$ 

**Assign responsibilities to project team members Test: Write names next to roles on this sheet 3**

**Keep navigation and presentation consistent [3.2.3 / 3.2.4] Test: Navigation items and components are used consistently**

**Avoid surprise changes when inputting information [3.2.2] Test: Are submit buttons provided for input fields?**  $(7)($ 

**Give an indication of keyboard focus [2.4.7] Test: style guide shows focussed state of tabs, buttons and links 3**

**Provide an index, sitemap or site search [2.4.5] Test: Is there a link to an index, sitemap or search?**  $(10)$ 

**Make each page navigable by keyboard alone [2.1.1 / 2.5.7] Test: Can you complete all tasks without using a mouse?**  $(11)$ 

## **PROJECT MANAGER**

**Allow both portrait and landscape orientation [1.3.4] Test: style guide shows both portrait and landscape designs 5**

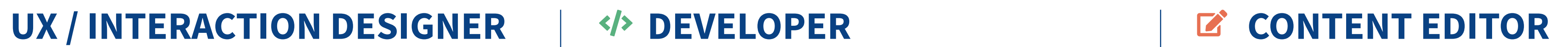

**4**

**4**  $\chi$ 

**Identify input formats for form fields [3.3.1] Example: Date of birth (dd/mm/yyyy)**

**Don't trap the keyboard [2.1.2] Test: Can you tab through the entire page?**  $(12)$ 

**Keyboard shortcuts can be turned off [2.5.3] Test: Can users disable character key shortcuts?**  $(10)$ 

 $(11)$ 

**Clearly identify input roles and errors [1.3.4 / 3.3.3] Test: Do form inputs have ARIA roles and error messages?**

**Mobile: Provide alternatives to multipoint gestures [2.5.1] Test: Can you operate the device using one finger?**  $(13)$ 

**Allow users to confirm / reverse changes to data [3.3.4] Test: Are users asked to confirm changes to inportant data?**

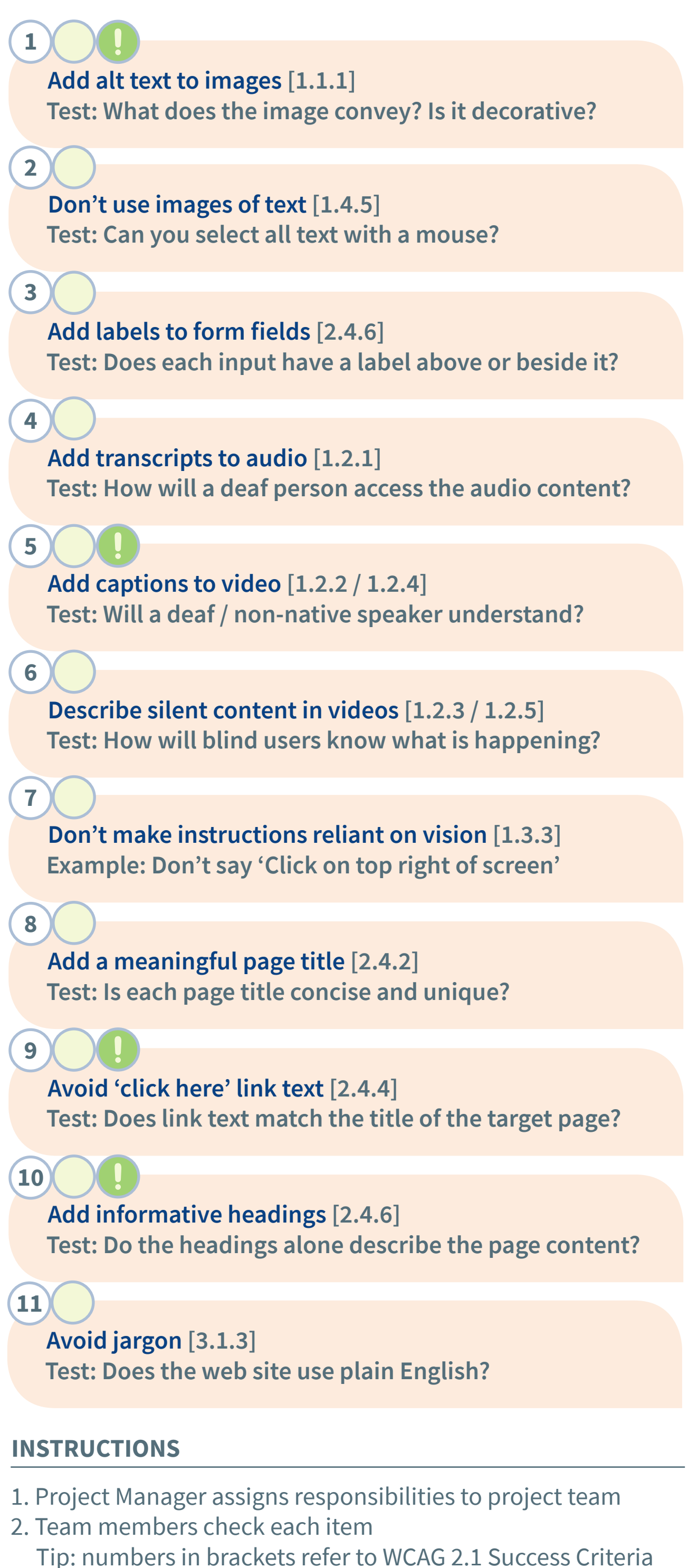

**4**

**6**

© Copyright: The University of Melbourne. 18 May 2018.<br>Version 2.2. http://go.unimelb.edu.au/civ6<br>Version 2.2. http://go.unimelb.edu.au/civ6 Version 2.2. http://go.unimelb.edu.au/cjv6 Licensed under the Creative Commons Attribution 3.0 Australia License.

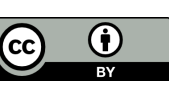

**Allow users to pause, stop, or mute audio [1.4.2] Test: Are there buttons for controlling audio?**

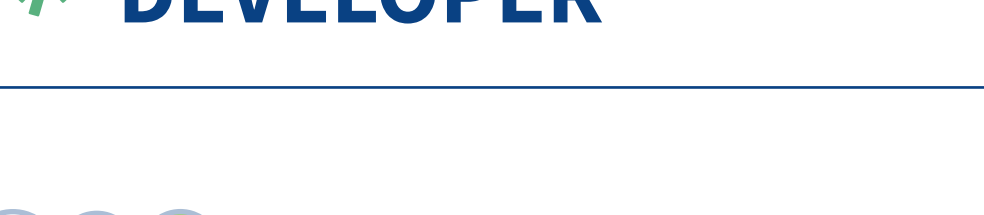

**Content displayed on hover can be controlled [3.2.1 / 1.4.13] Test: Tab through the page. Do pop-ups obscure your view?**

### **PROJECT NAME: PROJECT MANAGER:**

 $(1)$ 

 $(3)$ 

## **VISUAL DESIGNER**

**Allow text resizing and spacing [1.4.4 / 1.4.10 / 1.4.12] Test: Press CTRL + Plus (+) three times. Press CTRL + 0 to reset. 8**

**Make navigation order of links and forms logical [2.4.3] Test: Check order by tabbing through page from top to bottom 9**

**Let users extend time limits [2.2.1] Test: Do users receive a warning message before timeout? Allow pausing of animations [2.2.2] Test: Do animations have a pause button or stop automatically? Avoid content that flashes [2.3.1] Test: Is there visual conent that changes 4 times per second? 3**  $\left( 4 \right)$ **6 Group related content: banner, main, footer [2.4.1] Test: Is navigation clearly separated from content? 5**

**Avoid distractions Test: Are users encouraged to maintain momentum? 6**

 $\left( \begin{matrix} 1 \end{matrix} \right)$ 

 $\Omega$ 

## **VISUAL DESIGNER:**

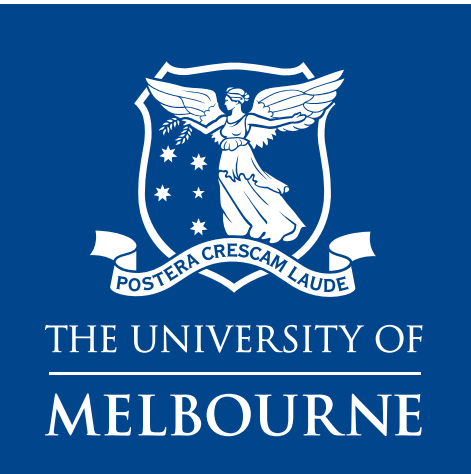

# **Web Accessibility: UX / INTERACTION DESIGNER: DEVELOPER: CONTENT EDITOR: responsibilities by project role**

**DIGITAL AND ONLINE CHANNELS**

**Activate functions on mouseup, not mousedown [2.5.2] Test: Does release outside a target cancel the click action?**

### $(12)$

**Inform assistive technologies of changes to content [4.1.3] Test: Use NVDA with Focus Highlight plugin to track focus**

**Common accessibility problems**